# Listes horizontales

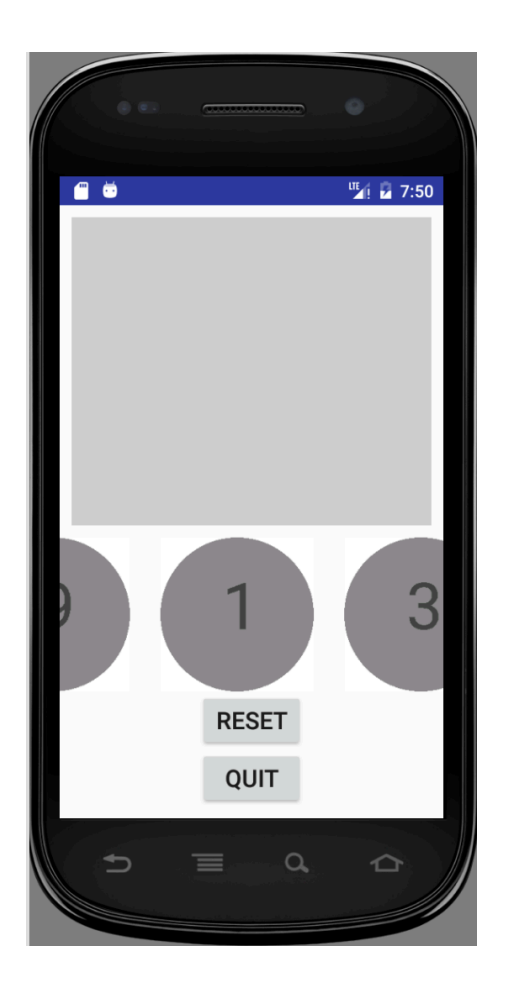

イロト (御) (暑) (暑) (暑) - 暑 - のQ (2)

### Défilement horizontal

```
Dans Play_activity.xml, remplacer la ListView par
    <HorizontalScrollView
        android:layout_width="match_parent"
        android:layout_height="128dp"
        android:layout_gravity="center"
        >
        <LinearLayout
            android:layout_width="match_parent"
            android:layout_height="wrap_content"
            android:orientation="horizontal"
            android:id="@+id/token_list_view2"/>
    </HorizontalScrollView>
```
Le conteneur token\_list\_view2 recevra les jetons.

K ロ ▶ K 御 ▶ K 建 ▶ K 환 ▶ │ 환 │ ◆ 9 Q ⊙

### Images réactives

```
Sous classe de ImageView qui implémente View.OnClickListener
public class TokenView extends ImageView
                       implements View.OnClickListener {
    TheApplication app;
    Integer id;
    public TokenView(Context c, AttributeSet as) {
        super(c,as);
        app = (TheApplication)c.getApplicationContext();
    }
    void setTokenId(Integer id) { this.id = id; }
    Integer getTokenId() { return id; }
    @Override
    public void onClick(View v) {
        app.setSelectedToken(id);
    }
}
```
K ロ ▶ K 御 ▶ K 建 ▶ K 환 ▶ │ 환 │ ◆ 9 Q ⊙

### Une vue pour les jetons

Nouvelle ressource xml : token\_view.xml

```
<ue2i008.appdroid.TokenView
    xmlns:android="http://schemas.android.com/apk/res/andro
    android:id="@+id/imageItem"
    android:layout_width="fill_parent"
    android:layout_height="wrap_content"
    android:layout_margin="3dp"/>
```
Servira à créer les images pour peupler la LinearLayout (token\_list\_view2).

K ロ ▶ K @ ▶ K 할 ▶ K 할 ▶ → 할 → ⊙ Q ⊙

### Créer la liste d'images réactives

```
Dans PlayActivity(2), méthode onCreate
LinearLayout tokenListView =
   (LinearLayout)findViewById(R.id.token_list_view2);
Context cx = this.getApplicationContext();for(Integer id: app.getGame()) {
   DrawableToken d = new DrawableToken(cx, id);
   LayoutInflater inf = LayoutInflater.from(cx);
   TokenView v =
     (TokenView).inf.inflate(R.layout.token_view, null, false);
   v.setImageDrawable(d.get());
   v.setTokenId(id);
   v.setOnClickListener(v);
  tokenListView.addView(v);
```
Chaque vue de jeton s'écoute elle-même...

}

1 D → 1 d → 1 d → 1 d → 1 d → 1 d → 1 d → 1 d → 1 d → 1 d → 1 d → 1 d → 1 d → 1 d →

### Positionnement

#### **Attributs**

- $\triangleright$  gravity pour positionner le contenu
- **DED** layout\_gravity pour se positionner vis-à-vis de son conteneur

Valeurs : left right top bottom center center\_horizontal center\_vertical

#### DÉMO :

- 1. gravity
- 2. layout\_gravity in vertical LinearLayout
- 3. layout\_gravity in horizontal LinearLayout

http://stackoverflow.com/questions/3482742/gravity-and-layout-gravity-on-android

*«gravity doesn't work well on a RelativeLayout but can be useful with a LinearLayout»*

**KO → KO → KE → KE → E → DRC** 

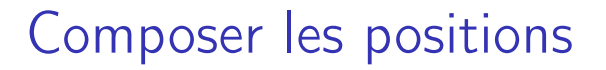

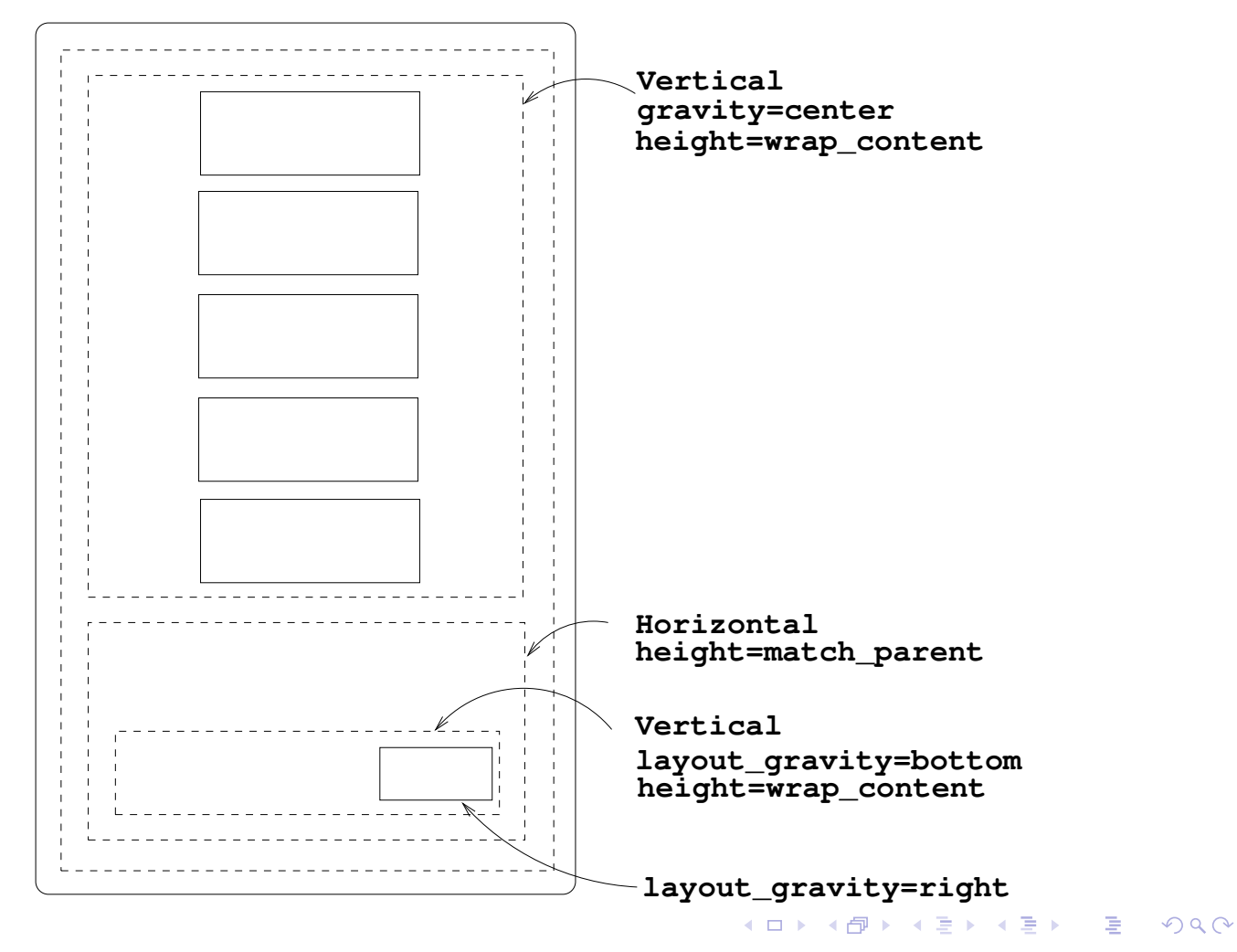

## Orientation du terminal

Un *layout* pour chaque cas :

par défaut : portrait

 $\triangleright$  créer une ressource XML spécifique pour l'orientation paysage Système de fichier :

- $\triangleright$  res/layout/activity\_main.xml
- ▶ res/layout-land/activity\_main.xml

Android Studio : démo

- 1. sur *layout* : clic droit/new/Layout resource file
- 2. *File name :* activity\_main
- 3. *Available qualifiers :* orientation/landscape

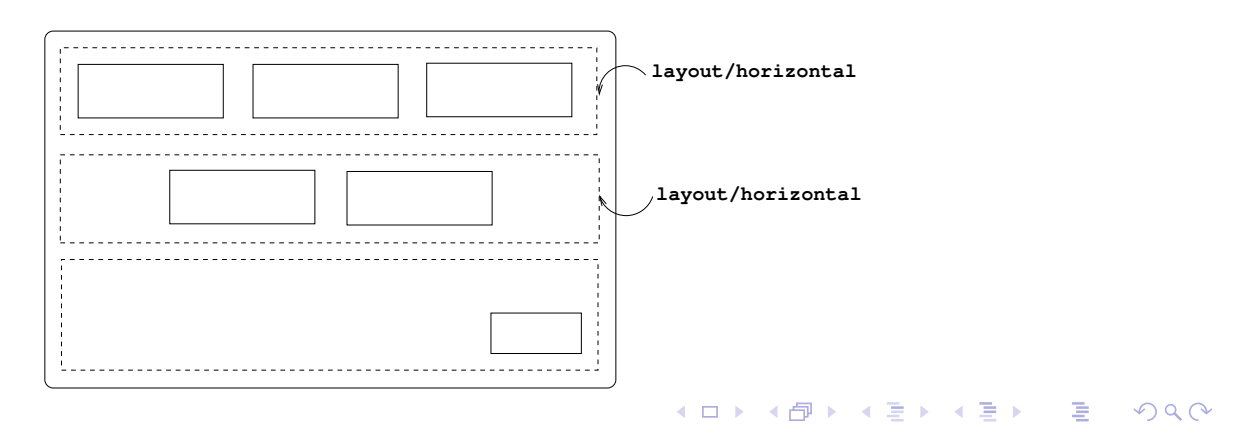

## Proportions

Hauteurs ou largeur modulables : poids relatifs

Attribut : android:layout\_weight

DÉMO : LinearLayout

- ▶ vertical : partager la hauteur height=0dp le système la calculera
- ▶ horizontal : partager la largeur width=0dp le système la calculera

http://stackoverflow.com/questions/31344768/how-to-give-layout-weight-in-relativelayout

*«You cannot use percentages to define the dimensions of a View inside a RelativeLayout. The best ways to do it is to use LinearLayout and weights, or a custom Layout.»*

1 D → 1 d → 1 d → 1 d → 1 d → 1 d → 1 d → 1 d → 1 d → 1 d → 1 d → 1 d → 1 d → 1 d →

### Taille et densité

2 terminaux aux caractèristiques graphiques différentes

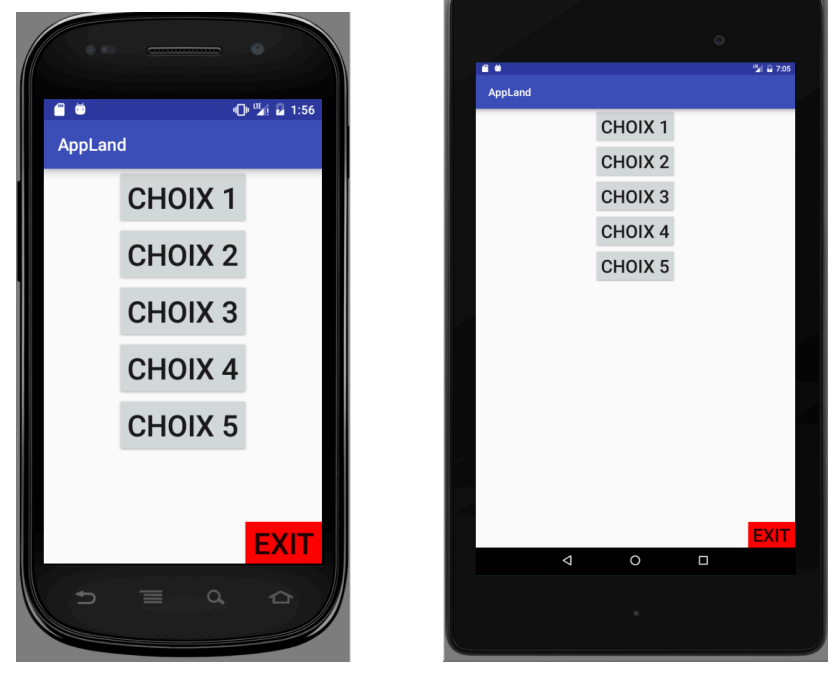

normal-hdpi large-xhdpi 480×800 - ≈240dpi 1200×1920 - ≈320dpi https://developer.android.com/guide/topics/resources/providing-resources.html

イロメ イ部メ イ君メ イ君メー 君  $PQQ$ 

## **Dimensions**

Constantes symboliques plutôt que constantes numériques

- 1. res/values/dimens : créer des variantes pour normal-hdpi et large-xhdpi (clic droit/new/Values resource file/dimens/size+density)
- 2. définir une taille pour chaque écran normal-hdpi : <dimen name="textSize">"34dp"</dimen> large-xhdpi : <dimen name="textSize">"68dp"</dimen>
- 3. utiliser les noms dans les layout/\*.xml android:textSize="@dimen/textSize"

(Démo)

K ロ ▶ K 御 ▶ K 建 ▶ K 환 ▶ │ 환 │ ◆ 9 Q ⊙